기업인터넷뱅킹 이용가이드

# WOORI BANK USER GUIDE

전자결제 > 구매기업 > 구매자금대출(주계약) > 환어음인수\_대상조회및등록, 등록내역

2023.06.29 • v1.1

COPYRIGHT WOORI BANK ALL RIGHT RESERVED

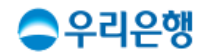

# 환어음인수\_대상조회및등록

#### 이용안내

 환어음 인수는 등록된 세금계산서을 확인후 [대출인수],[현금인수], [인수거절]을 할 수 있습니다.

업무권한

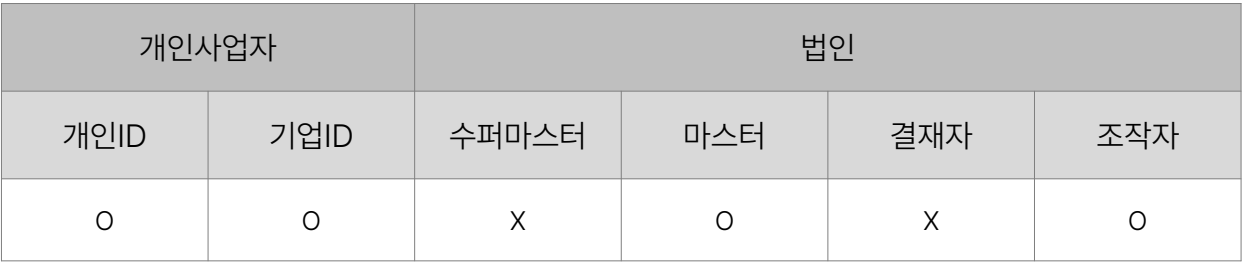

※ 개인사업자의 결재자, 조작자 업무권한은 법인사업자와 동일합니다.

#### 환어음인수<sub>-</sub>대상조회및등록 환어음청구인수 대출 결과확인 조회/등록 ● 해당사업자별 ○ 전체(대표사업자로 등록된 사업자만 조회 가능) 조회조건 · 해당사업자별 : 해당사업자 앞으로 발행된 채권만 조회됩니다. 조회기간 YYYY.MM.DD 自 YYYY.MM.DD 自 3일 | 7일 15일 1개월 조회 1. 세금계산서 등록여부가 '등록'일 경우만 현금인수 혹은 대출인수 가능합니다. 검색소 선택 인수제시일 어음번호 어음금액(원) 제시영업점 세금계산서발행일 승록여부 No. 세금  $\bullet$ 등록  $\mathbf{1}$ 2022.06.16 000000000000020 50,000,000 020000 2022.06.16 000000000000021  $\overline{2}$ 2022.07.13 20,000,000 020000 2022.0702 실행액 확인대상 3 2022.08.11 000000000000022 50,000,000 020000 2022.08.01 등록 2. [인수거절] 버튼을 클릭하여 │ 삭제 파일저장 인쇄 수정 정보확인 단계로 이동합니다. 세금계산서등록/변경 인수거절 현금인수 대출인수 3. [현금인수] 버튼을 클릭하여 4. [대출인수] 버튼을 클릭하여 정보확인 단계로 이동합니다. 정보확인 단계로 이동합니다.

#### 구매자금대출(주계약)

#### 환어음인수 > 대상조회및등록 > 조회/등록 수비원 기업 기업 기업 기업 기업 기업

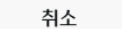

대출인수

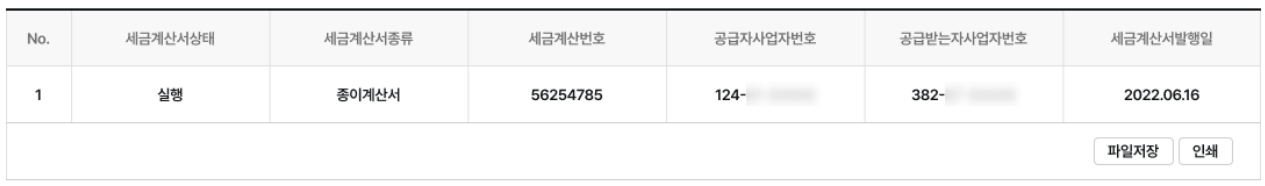

#### 세금계산서 내용(필수)

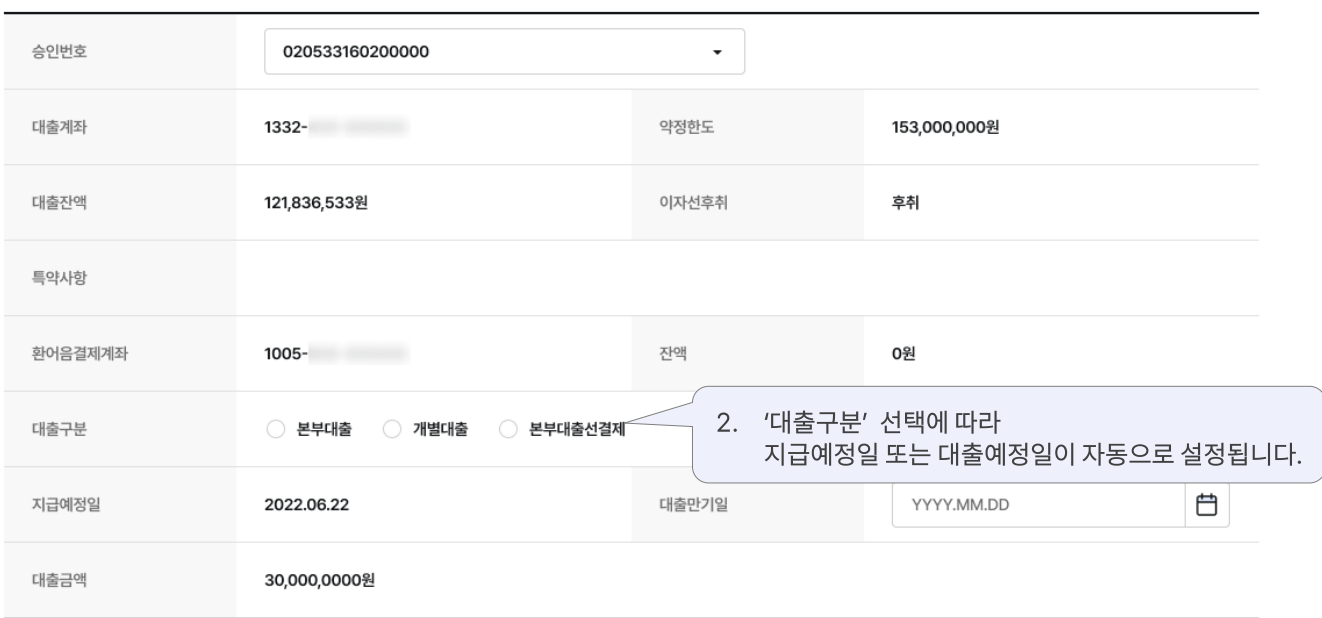

#### 대출정보

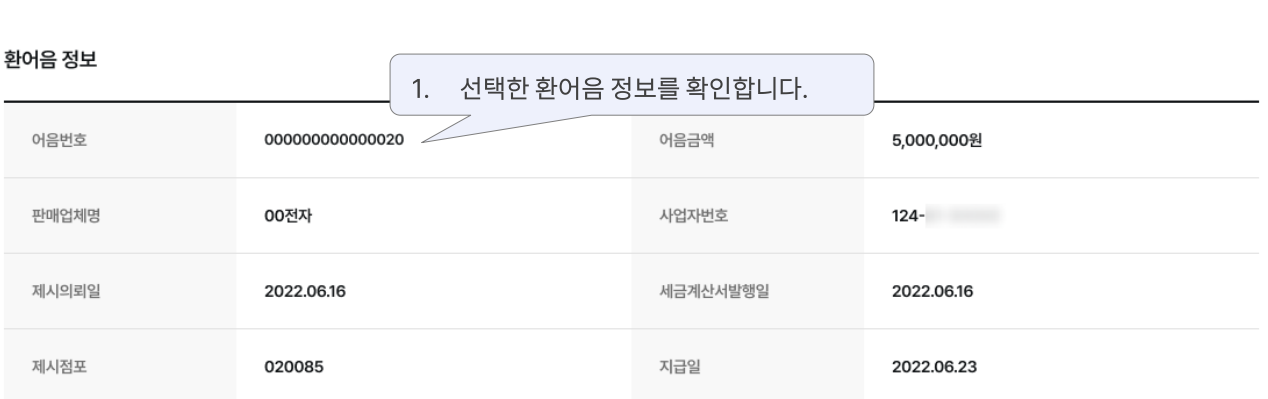

#### 조회/등록 | 결과확인

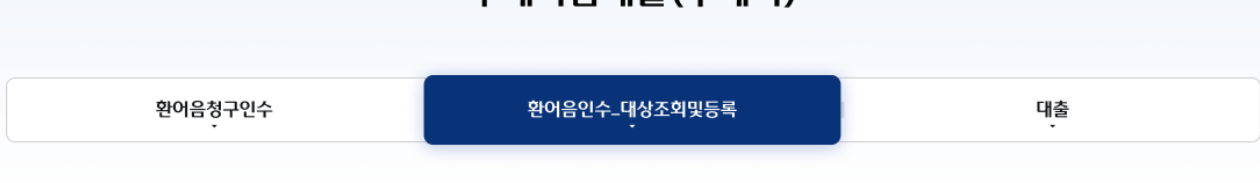

## 구매자금대출(주계약)

01 정보입력

 $(02)(03)$ 

#### 구매자금대출(주계약)

환어음청구인수 환어음인수\_대상조회및등록 대출 조회/등록 결과확인 02 정보확인  $\boxed{01}$  $03$ 환어음 정보 어음번호 000000000000020 어음금액 5,000,000원 00전자 판매업체명 사업자번호  $124-$ 제시의뢰일 2022.06.16 세금계산서발행일 2022.06.16 020085 제시점포 지급일 2022.06.23 대출정보 정보입력 화면에서 신청 정보가 일치하는지 확인합니다. 1. 승인번호 1332-800 약정한도 153,000,000원 대출계좌 1332-대출잔액 121,836,533원 이자선후취 후취 특약사항 환어음결제계좌  $1005 -$ 잔액 304,084원 대출구분 본부대출 대출만기일 2022.06.30 대출예정일 2022.06.22

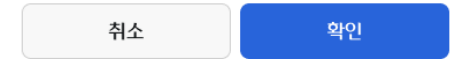

대출금액

30,000,0000원

## 환어음인수 > 대상조회및등록 > 조회/등록(대출인수)\_03. 완료

#### 구매자금대출(주계약)

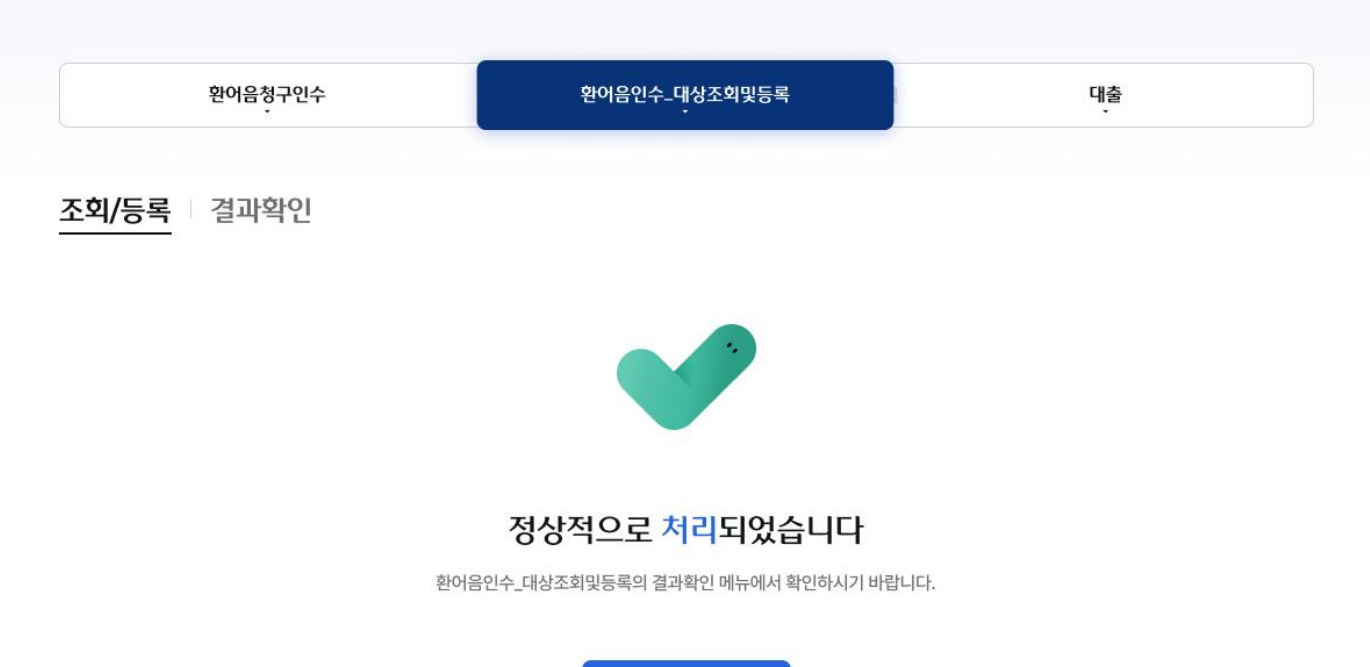

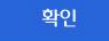

#### 현금인수 취소 3. [현금인수]를 클릭하여 정보확인 단계로 이동합니다.

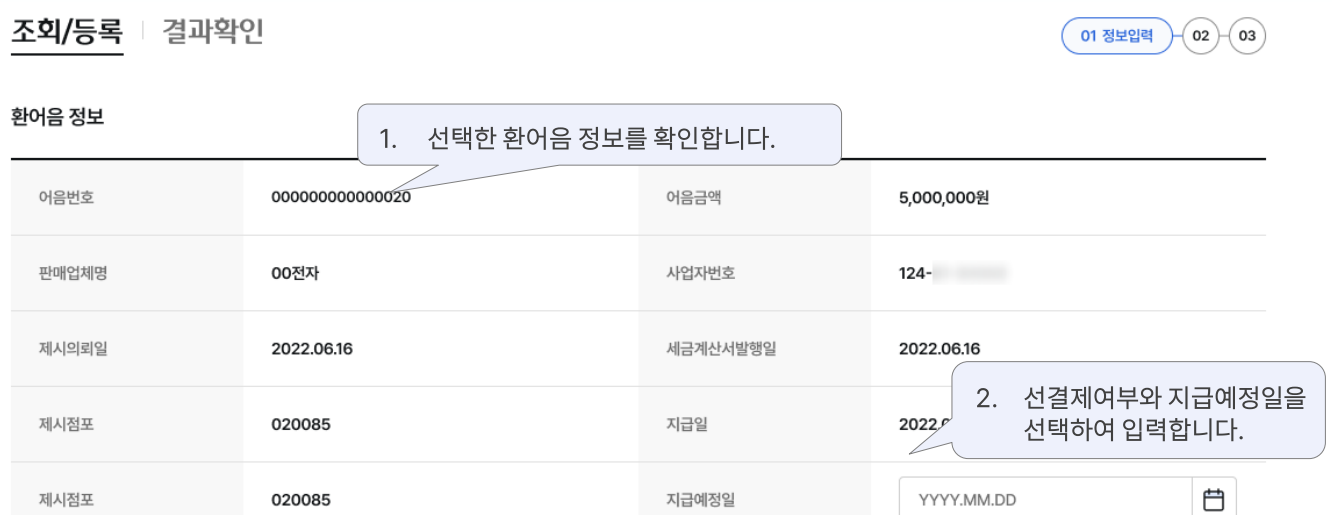

환어음청구인수 환어음인수\_대상조회및등록 대출

## 구매자금대출(주계약)

## 환어음인수 > 대상조회및등록 > 조회/등록(현금인수)\_01. 정보입력

환어음인수\_대상조회및등록의 결과확인 메뉴에서 확인하시기 바랍니다.

확인

#### 정상적으로 처리되었습니다

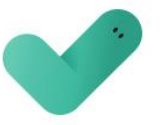

조회/등록 | 결과확인

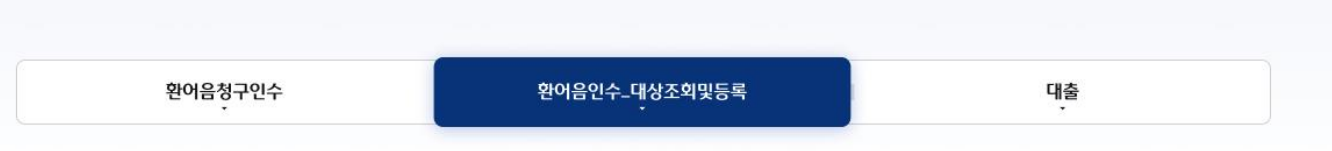

#### 구매자금대출(주계약)

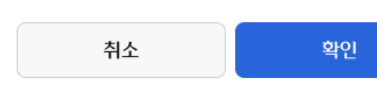

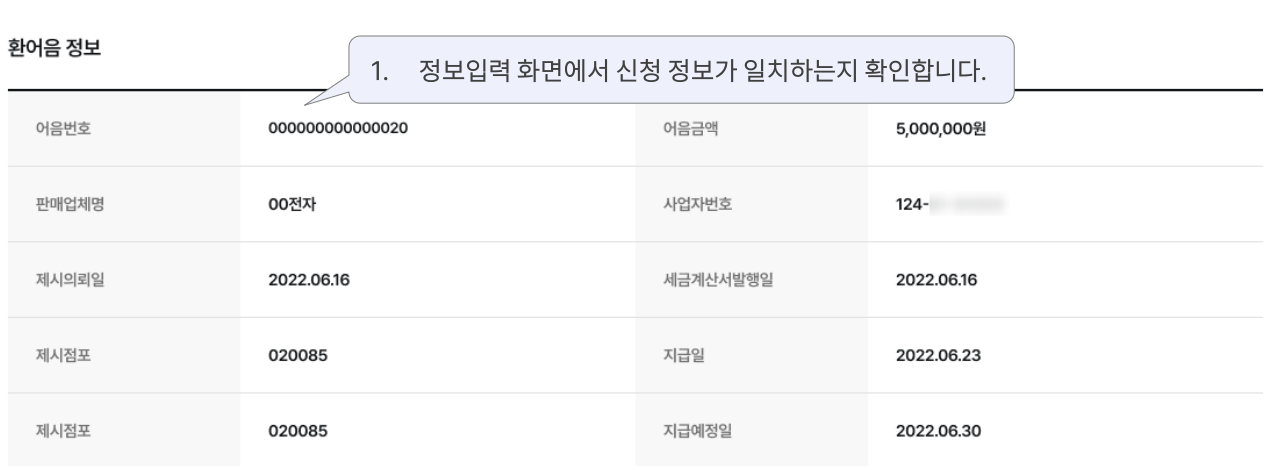

조회/등록 | 결과확인

환어음청구인수 환어음인수\_대상조회및등록 대출

## 구매자금대출(주계약)

 $\binom{1}{0}$ 

02 정보확인

 $($ 03 $)$ 

## 환어음인수 > 대상조회및등록 > 조회/등록(인수거절)\_01. 정보입력

#### 구매자금대출(주계약)

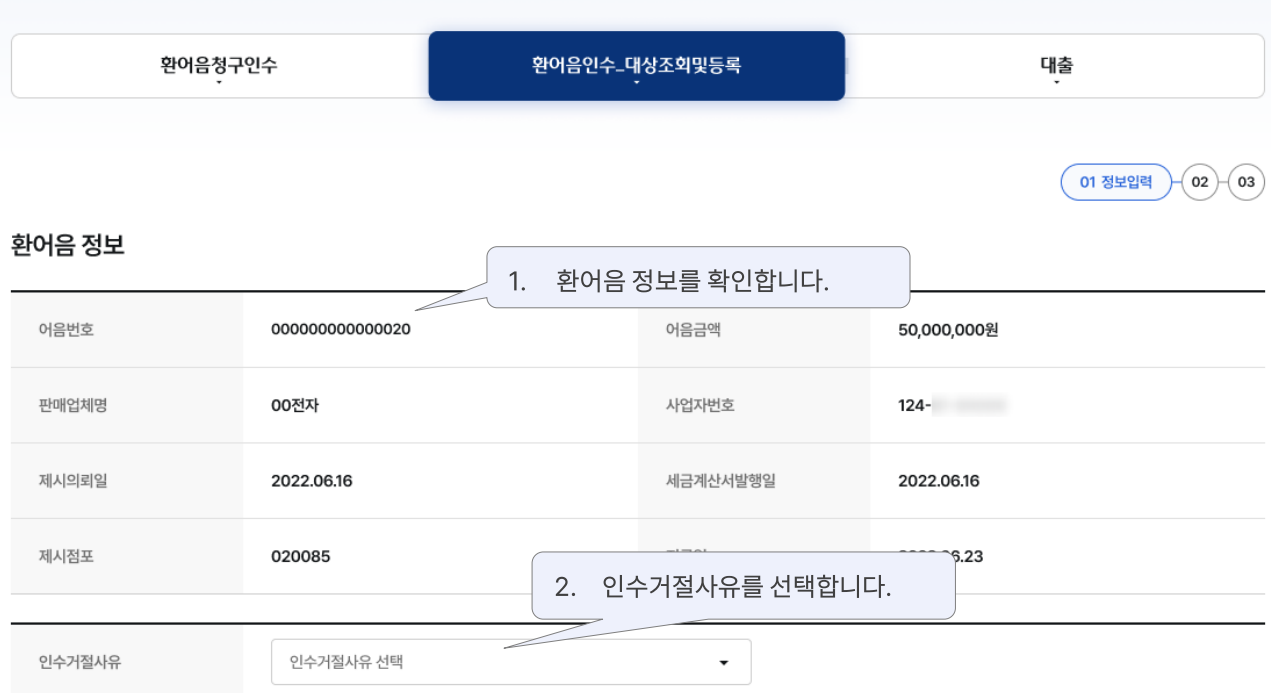

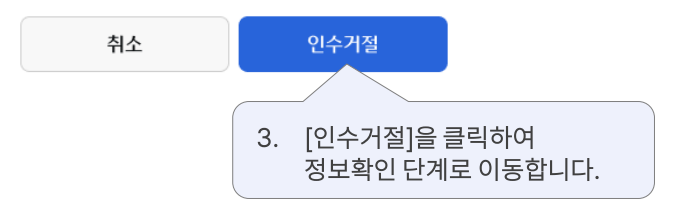

환어음인수\_대상조회및등록의 결과확인 메뉴에서 확인하시기 바랍니다.

확인

#### 정상적으로 처리되었습니다

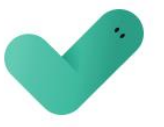

조회/등록 결과확인

환어음청구인수

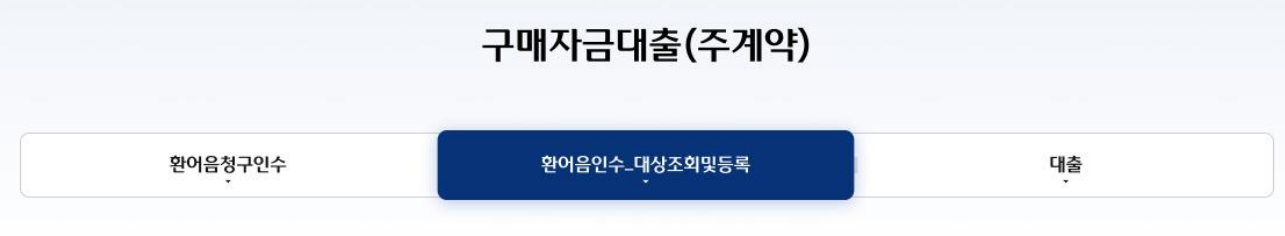

확인

취소

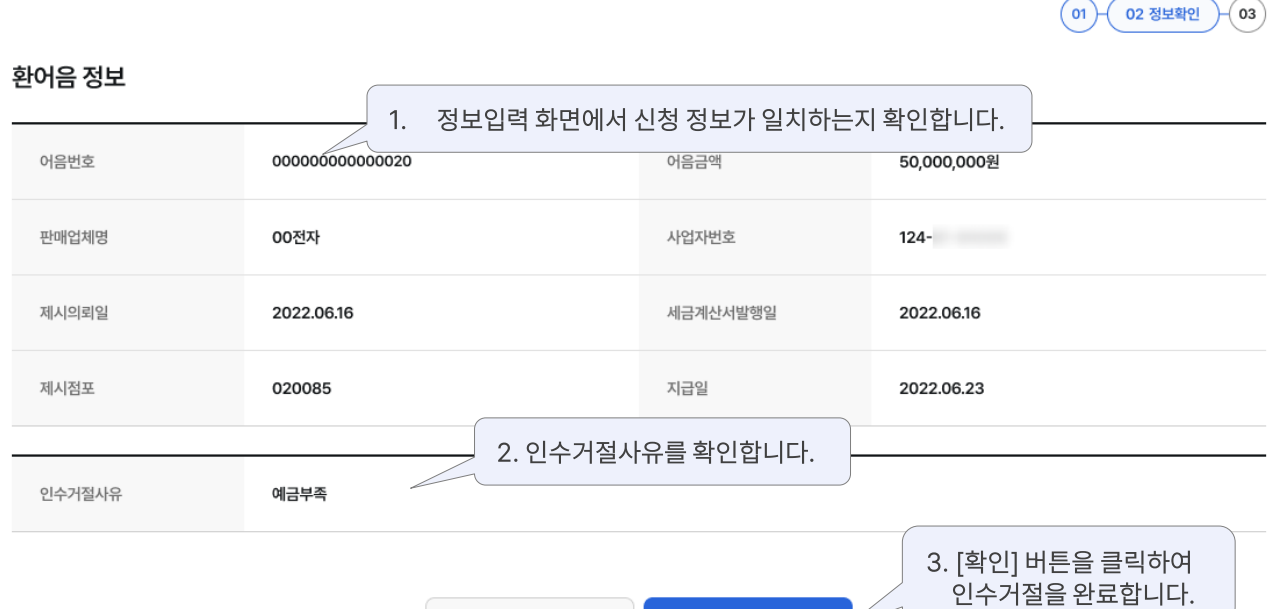

대출

구매자금대출(주계약)

환어음인수\_대상조회및등록

## 환어음인수 > 대상조회및등록 > 조회/등록(현금인수)\_02. 정보확인 및 완료 기

구매자금대출(주계약)

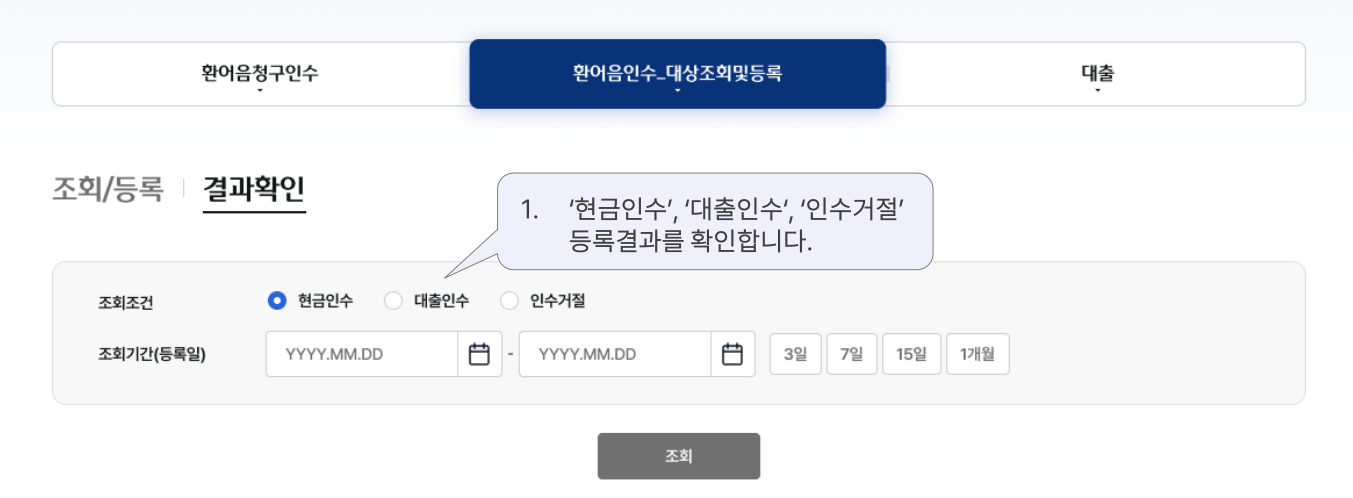

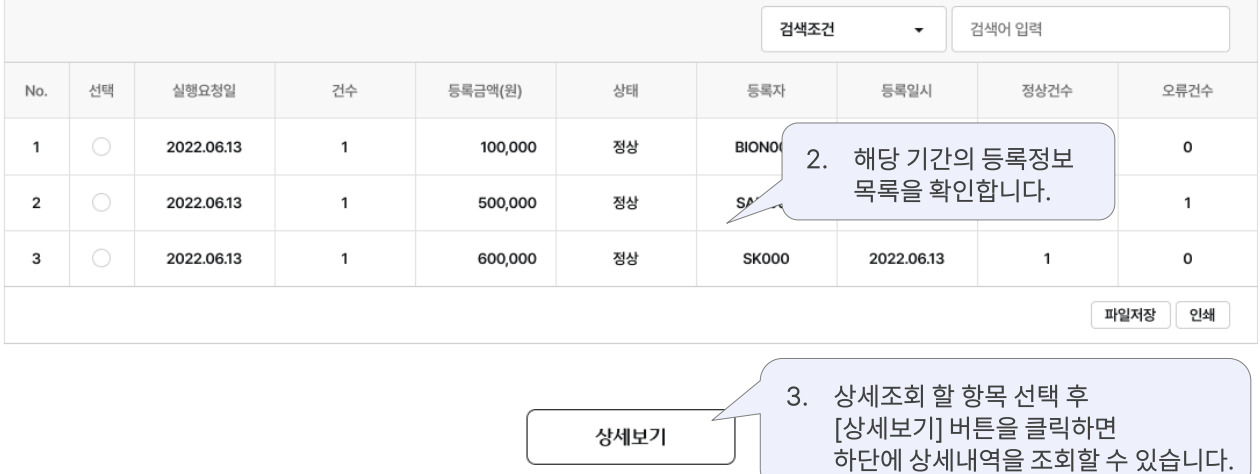

상세내역

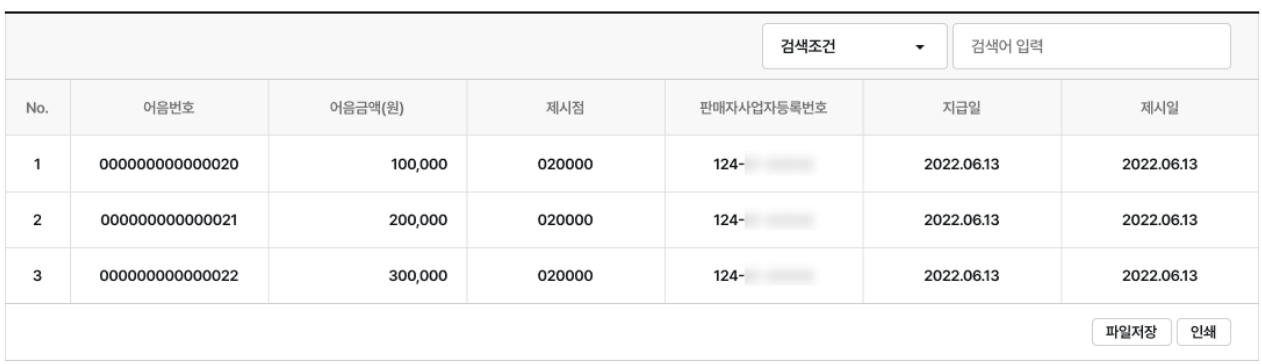

## 구매자금대출(주계약)

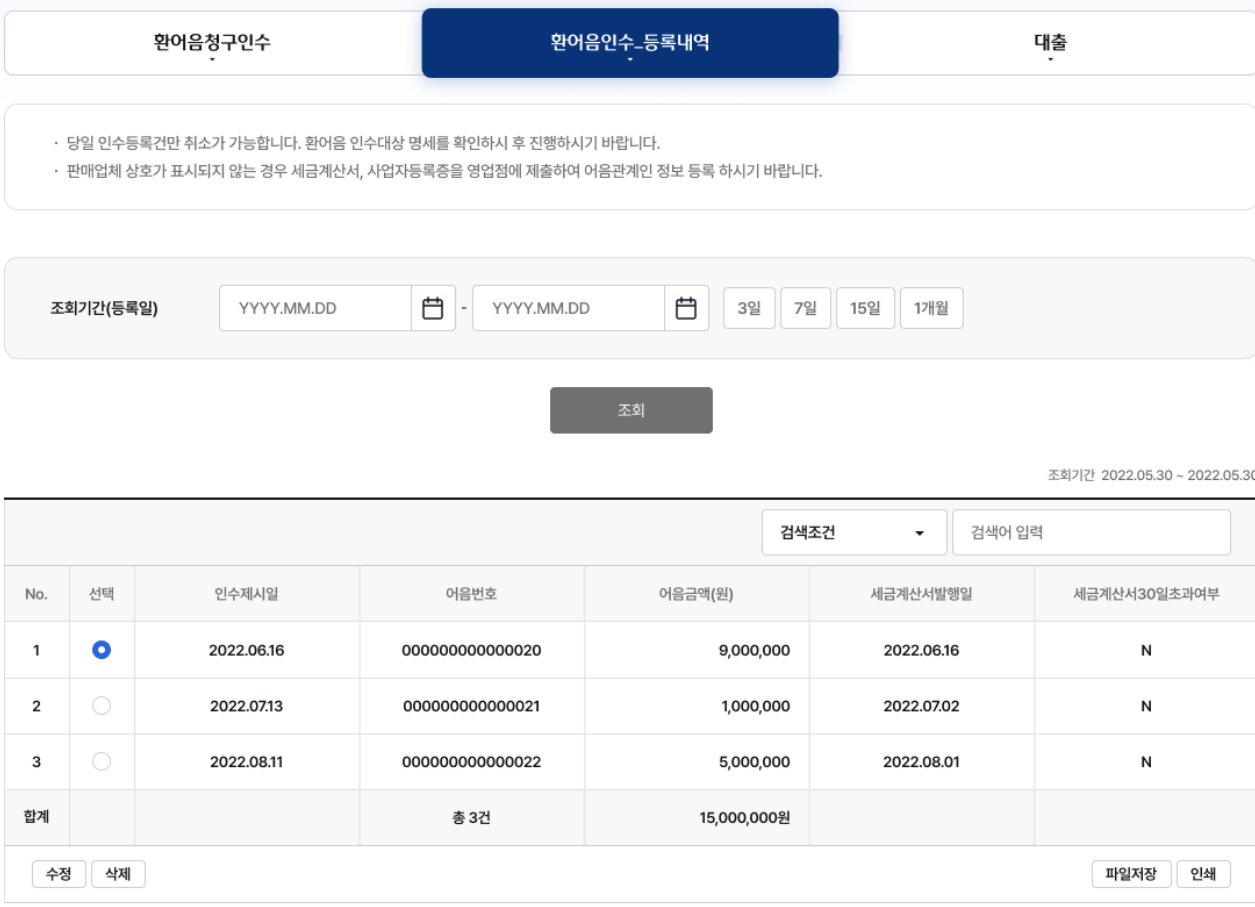

등록취소

# 감사합니다.